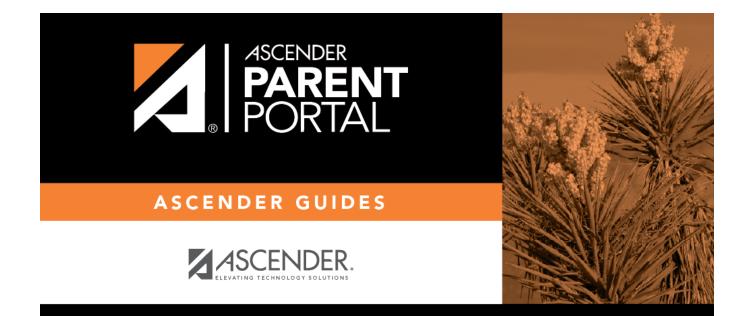

# **Admin - Campus Settings**

PP

## **Table of Contents**

| Admin - Camp | us Settings |  | 1 |
|--------------|-------------|--|---|
|--------------|-------------|--|---|

iii

PP

# Admin - Campus Settings

#### ASCENDER ParentPortal Admin > Campus Settings

This page is only available to users who log on to ASCENDER ParentPortal with a campus-level security administrator user name.

PP

This page allows you to maintain campus-level settings for ParentPortal.

**NOTE:** Selections are automatically saved. There is no **Save** button.

If you are logged in as a multi-campus user, most of the following fields are not available.

### Settings

#### **Campus Selection:**

Select a new campus

#### **Display Settings:**

# □ Indicate how the Campus Notes should be displayed on the Summary Page in ParentPortal.

Campus Notes are entered in the TxEIS Student system in the Grade Reporting application.

Any notes entered are displayed on the Summary page, which is the first page displayed when a user logs on to ParentPortal.

1

#### How would you like the campus message to appear? How tall would you like the message box to appear?

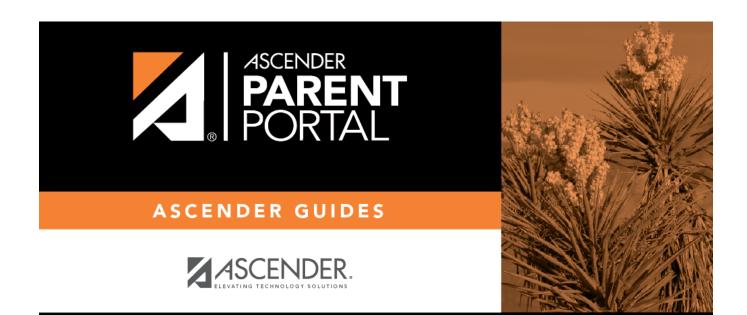

PP

## **Back Cover**